## Pokyny k tisku smlouvy

## **Postup tisku a podpisu dotačních smluv:**

Formuláře dotační smlouvy a ostatních dokladů jsou součástí souboru žádosti o dotaci, kterou jste vyplňovali.

## **Upozornění:** Součástí smlouvy je i vyplněná příloha **Příloha 1 ke smlouvě (Specifikace rozpočtu podporované činnosti a čerpání přidělené dotace)**

Pokud se aktuální rozpočet činnosti liší od původního, který byl podán v žádosti, pro tisk smlouvy upravte tuto částku na formuláři žádosti – Kolonka **Celkové neinvestiční náklady činnosti**. (Pozor, podíl přidělené dotace nesmí přesahovat 50 % rozpočtu celé činnosti).

Postup:

*1.* Otevřete soubor vyplněné elektronické žádosti, kterou jste odeslali při sběru žádostí a zkontrolujte si správnost vyplněných údajů ve formuláři žádosti – list "Žádosť".

*Veškeré údaje se do smlouvy automaticky doplňují z formuláře Žádosti.* 

2. **Na listu Přidělená dotace se kromě částky přidělené dotace doplní i přidělené pořadové číslo smlouvy. Pořadové číslo smlouvy je uvedeno v tabulce schválených dotací na webu kraje**.

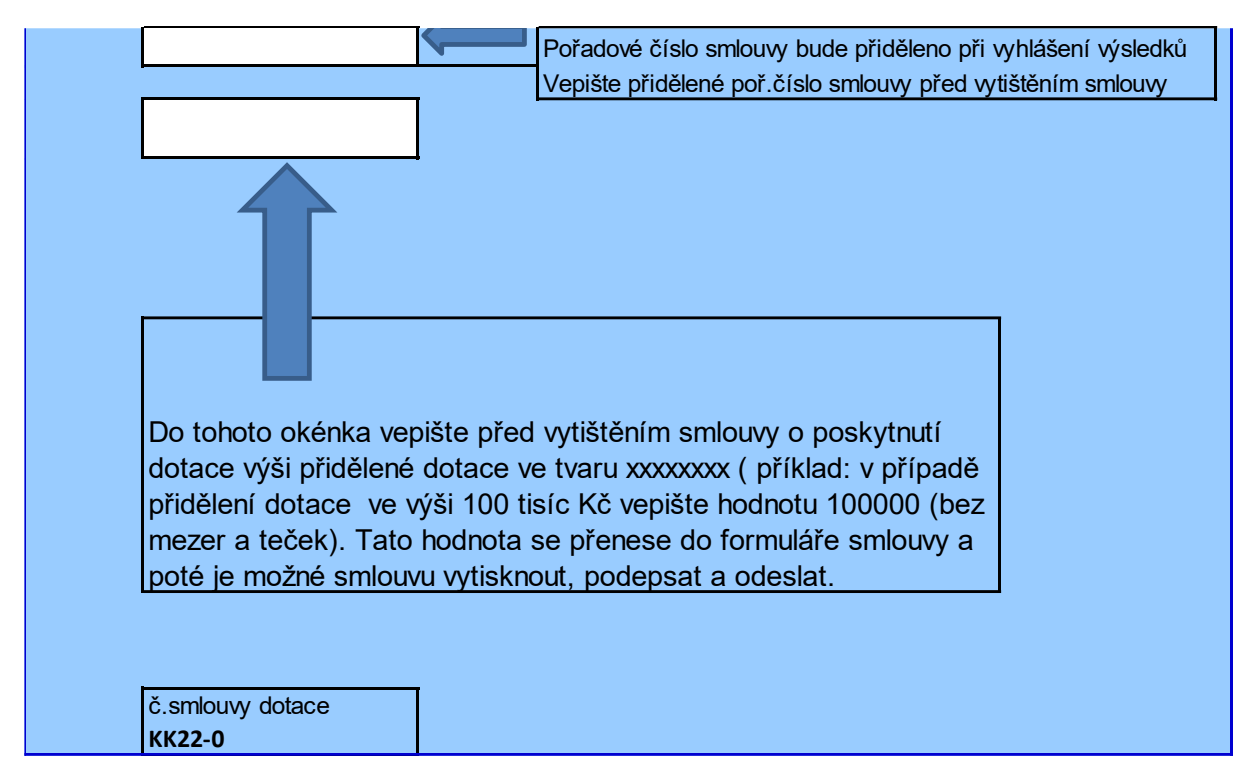

Příklad:

Poskytovatel, u kterého je ve výsledcích dotací přiděleno číslo 2, vepíše pouze dvojku.

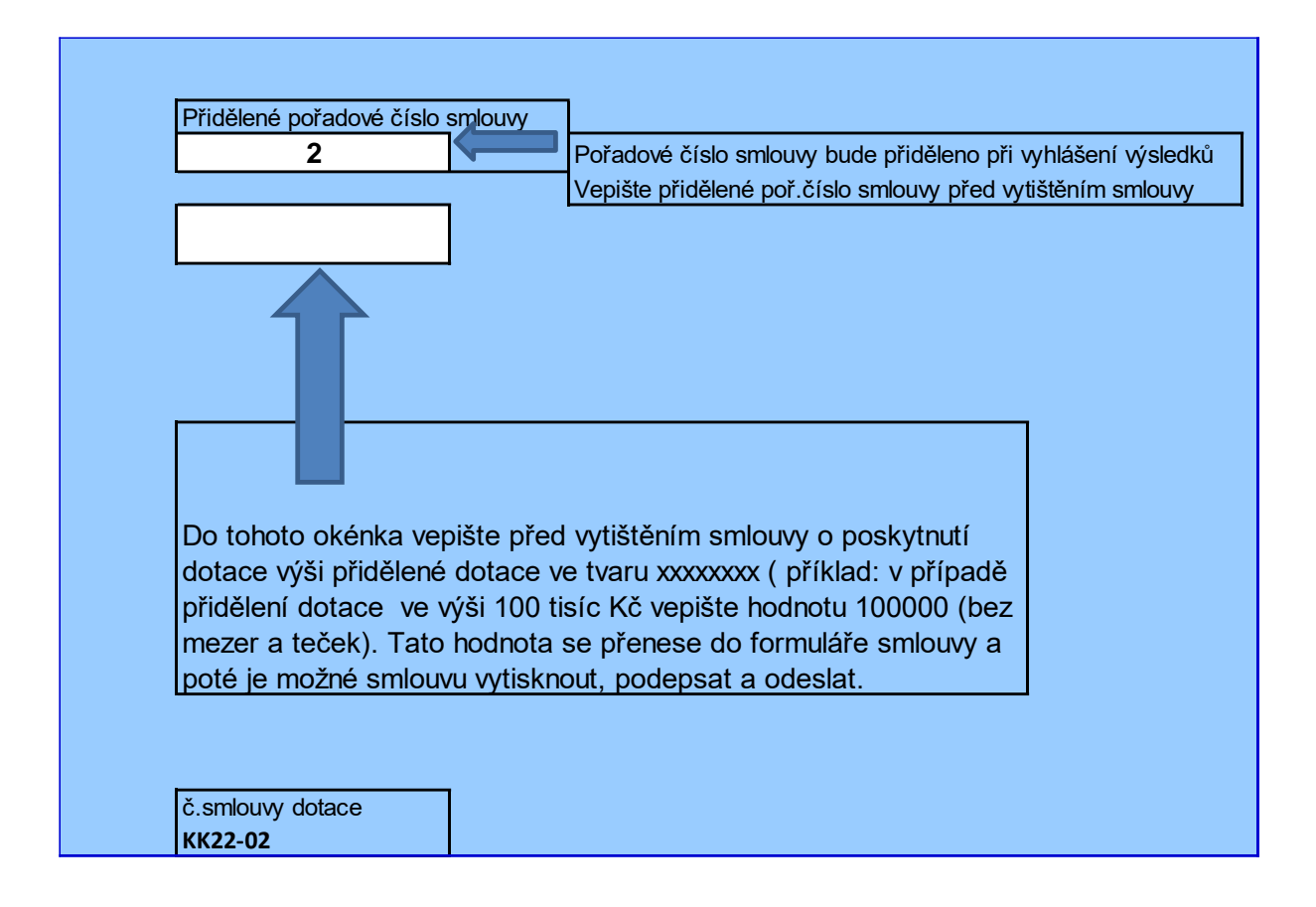

## **Dále pro všechny**:

- 3. Smlouvu vytiskněte 3x. Smlouva k tisku je připravená na listu "Smlouva".
- 4. **Smlouvu si přečtěte a zkontrolujte si správnost údajů**.
- 5. Všechny výtisky smlouvy podepíše statutární zástupce organizace.
- **6. Vyplňte a vytiskněte 3x i formulář Příloha 1 Smlouva, který rovněž podepíše statutární zástupce organizace. Tato příloha je nedílnou součástí smlouvy.**
- 7. Podepsané **smlouvy (3x)**, formuláře **Příloha 1 Smlouva (3x)** doručte na adresu:

Krajský úřad Královéhradeckého kraje Odbor sociálních věcí a zdravotnictví Pivovarské náměstí 1245 500 03 Hradec Králové

V případě, že nemáte uložený soubor s elektronickou žádostí, můžete pro potřeby tisku smluv a Přílohy 1 použít soubory žádostí zveřejněné dosud na webových stránkách. Nutno vyplnit správně veškeré údaje na formuláři Žádost.